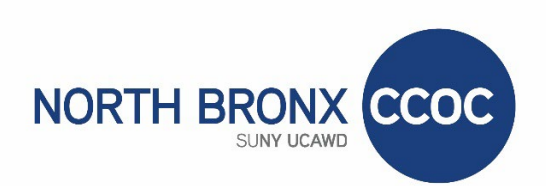

## **Welcome to the North Bronx CCOC**

We are excited you have decided to apply to our center! To start the application, click on the Apply tab and go to where it says "Start application". Click button to start.

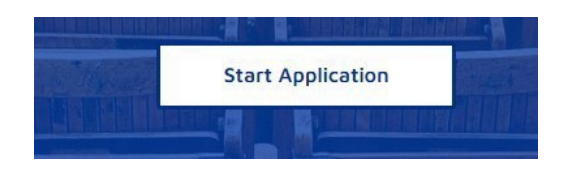

It will bring you to the next page, click on first time user, then create a User ID and Pin (write this down as it may be needed again). You will then log in with your User ID and PIN

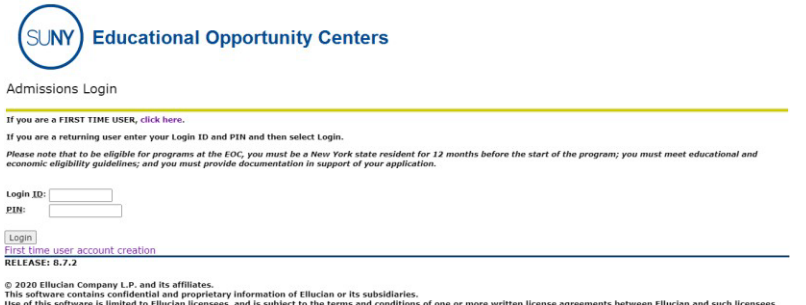

On the next screen (see below) Applicants will select North Bronx CCOC from the top section, (NOT the dropdown) and then go on to complete the application. You will answer required questions in 9 different checklist areas and submit the applicationSelect an Application Type

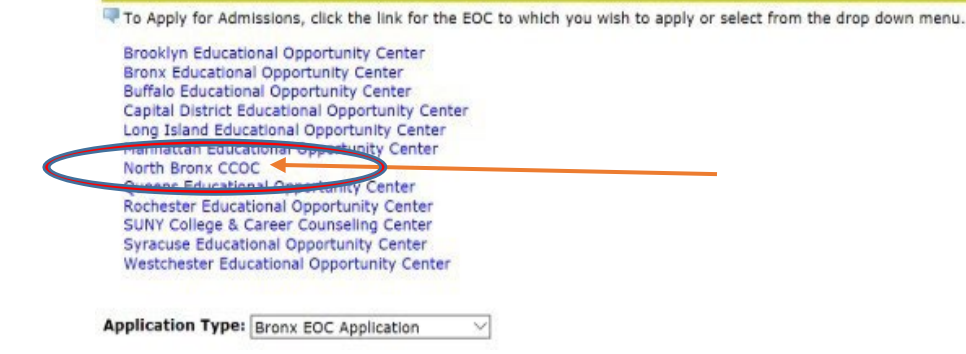

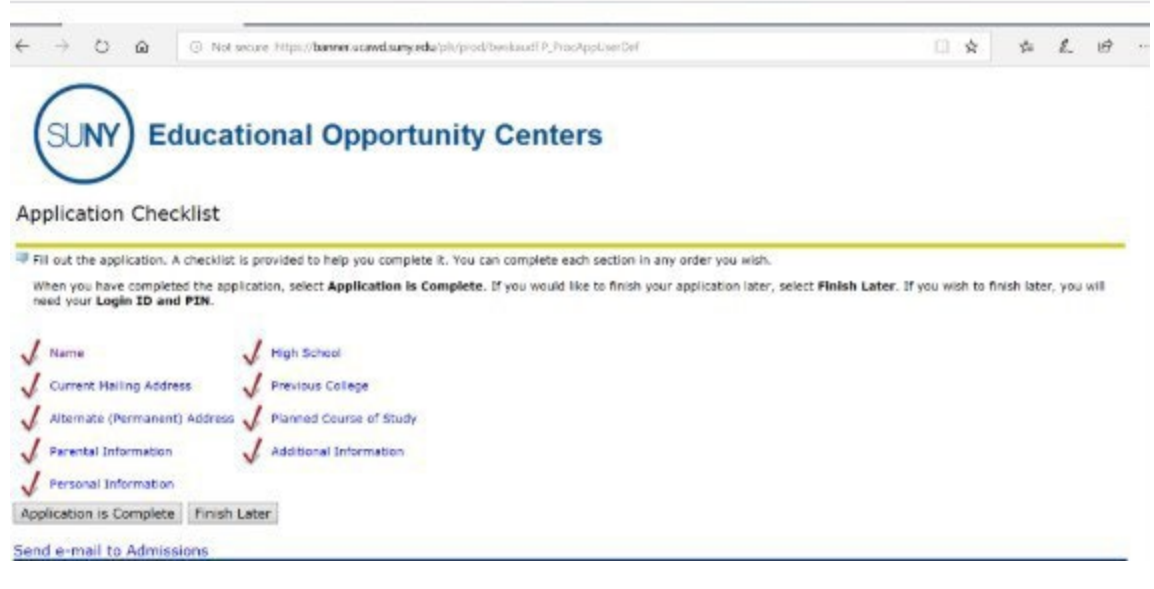

- **1. Name**
- **2. Current Mailing Address**
- **3. Permanent Address**
- **4. Parental Information** (if you are under 21 and DO NOT live with your parent or guardian)
- **5. Personal Information** (Citizen Status, Email, SSN, Gender, Marital Status, Birth Date, Veteran Classification, Ethnicity, Race)
- **6. High School Information** (High School Information and Highest Level of Education Completed)
- **7. Previous College Information**
- **8. Planned Course of Study: 3 options in a dropdown menu** Career or College Counseling/Microsoft

Cert/PreCNA/ESL/PreHHA Computer Literacy (for Basic/Intermediate computer training) High School Equivalency Preparation (GED program)

**9. Additional Information** (Employment, Single Head of Household, Number of People in Household, Annual Income during last calendar year, Emergency Contact, Access to desktop, laptop/internet

After applications are submitted into the system by applicants, they will then be processed by Admissions. You will be contacted once this is completed.